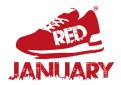

## Promoting your activities on the RED January Activity Finder

RED January is a nationwide movement for mental wellbeing. This step-by-step guide will show you how to promote your activities to our community for free.

## STEP 01 Sign up for Open Sessions

Visit <u>opensessions.io</u> and register for a free account, this only takes a couple of minutes.

More info on this step is <u>here</u>

## STEP 02 Upload your sessions

Add your organisation details and then your session information like times, prices and more.

More info on this step is <u>here</u>

STEP 03 Promote your session

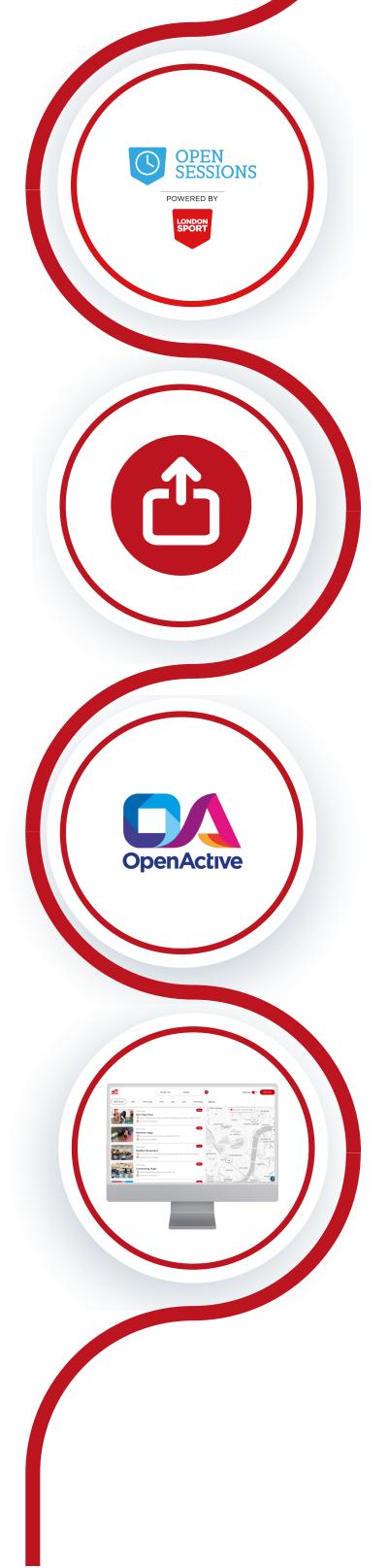

After uploading session information and publishing, your sessions will be promoted on the RED January Activity Finder

Which you can see here

## STEP 04 Share with others

Please share this with other activity providers in your network who would like to reach more people who are looking to be active.

For more info, please contact hello@redtogether.co.uk